# How to install System Update

Periodically, Android will release a major update to the Operating System on your BigPurplePhone.

This is something that Android does and we cannot control it unfortunately.

You need to accept the installation.

Install update to keep device secure Your system is 7 days out of date. Downloading updates over a mobile network, metered Wi-Fi or while roaming may cause additional charges. Update size: 83.33 MB Find out more Download & install now

Tap on the words "Download & install now"

## 1. Select "Download and Install"

Sometimes it will look like this.

## Select "Download and install"

### 同

#### System update available

#### **Notification** - Software update - Android 13 (V1.660)

#### **What's New**

- Improved system stability - User interface enhancements
- Google Security Patch 2024-01

#### **Advisory Notice**

- It is recommended that Users use Wi-Fi wherever possible in order to download updates. If you wish to use Cellular Mobile connection, please note that downloading data over a Cellular Mobile Network (including when in a Roaming environment), may incur additional charges - check with your Network Provider should you have any concerns.

Update size: 289 MB

 $\odot$ me

Dove cloading updates over a mobile network, Wi-Fi or while roaming may cause

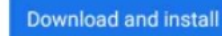

## 2. Select "Use Mobile"

## Big Purple Phone uses mobile data, so please select "Use mobile"

### "Use mobile" is on the left

### Download paused

#### Using mobile

#### **Notification**

- Software update - Android 13 (V1.660)

#### **What's New**

- Improved system stability

- User interface enhancements
- Google Security Patch 2024-01

#### **Advisory Notice**

- It is recommended that Users use Wi-Fi wherever possible in order to download updates. If you wish to use Cellular Mobile connection, please note that downloading data over a Cellular Mobile Network (including when in a Roaming environment), may incur additional charges - check with your Network Provider should you have any concerns.

#### Update size: 289 MB

Downloading updates over a mobile network, metered Wi-Fi or while roaming may cause additional charges.

Use mobile

**Connect to Wi-Fi** 

## 3. The update will install

### Please wait.

#### $\overline{\mathbf{F}}$

#### Installing system update...

Downloading and installing update

**Notification** 

- Software update - Android 13 (V1.660)

#### **What's New**

- Improved system stability
- User interface enhancements
- Google Security Patch 2024-01

#### **Advisory Notice**

- It is recommended that Users use Wi-Fi wherever possible in order to download updates. If you wish to use Cellular Mobile connection, please note that downloading data over a Cellular Mobile Network (including when in a Roaming environment), may incur additional charges - check with your Network Provider should you have any concerns.

Update size: 289 MB

Pause

## 4. Select "Restart Now"

When the update is installed, you will be prompted to restart your phone.

#### Œ

#### System update available

#### Notification

- Software update - Android 13 (V1.660)

#### What's New

- Improved system stability
- User interface enhancements
- Google Security Patch 2024-01

#### **Advisory Notice**

- It is recommended that Users use Wi-Fi wherever possible in order to download updates. If you wish to use Cellular Mobile connection, please note that downloading data over a Cellular Mobile Network (including when in a Roaming environment), may incur additional charges - check with your Network Provider should you have any concerns.

Update size: 289 MB

**Restart now** 

# Thank you.

We are working with Nokia to remove this from our phones for the future.